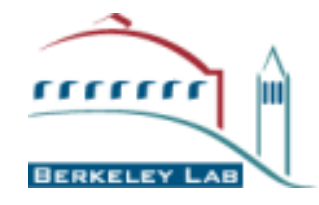

**Computational Crystallography Initiative**

# **Automated Crystallographic Structure Solution in PHENIX**

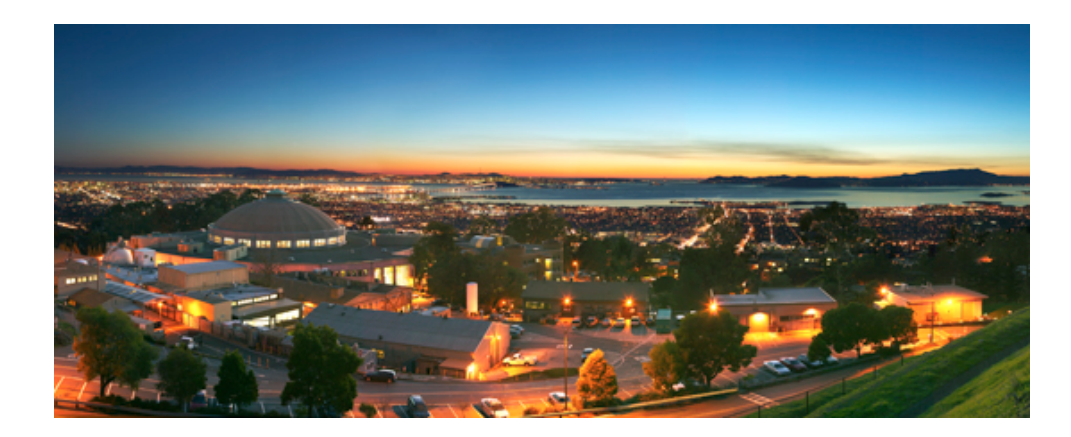

# **Pavel Afonine**

Computation Crystallography Initiative Physical Biosciences Division Lawrence Berkeley National Laboratory, Berkeley CA, USA

#### PHYSICAL BIOSCIENCES DIVI

- **PHENIX is a (relatively) new package for automated structure solution** that incorporates handling of both: X-ray and neutron data
- PHENIX is not a pipe-line made of existing programs, but a highly integrated software
- Library based development (Python, C++) and new or re-designed algorithms
- Designed to be used by both novices and experienced users
- Long-term development and support
- **EXT** Large experience of crystallographic software and methods development (previous experience of CNS development – Paul Adams and Ralf Grosse-Kunsteve)

## **PHENIX**

#### **Lawrence Berkeley National Laboratory**

**Paul Adams**, Pavel Afonine, Nat Echols, Jeff Headd, Ralf Grosse-Kunstleve, Nigel Moriarty, Nicholas Sauter, Peter Zwart

#### **Los Alamos National Laboratory**

Tom Terwilliger, Li-Wei Hung

#### **Cambridge University**

Randy Read, Airlie McCoy, Laurent Storoni, Gabor Bunkoczi, Robert Oeffner

#### **Duke University**

Jane Richardson & David Richardson, Ian Davis, Vincent Chen, Jeff Headd, Chris Williams, Bryan Arendall, Laura Murray

#### **Funding**

- NIH/NIGMS: *P01GM063210, P50GM062412, P01GM064692, R01GM071939*
- Lawrence Berkeley Laboratory
- PHENIX Industrial Consortium

#### *Paul Adams – project director*

# Macromolecular Neutron Crystallography Consortium (MNC)

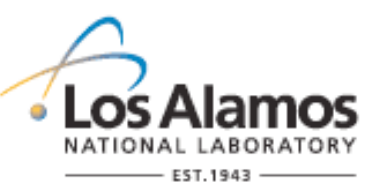

Los Alamos National Lab *Paul Langan*, Marat Mustyakimov, Benno Schoenborn

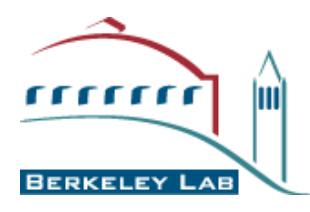

Lawrence Berkeley National Lab (LBNL) *Paul Adams*, Pavel Afonine

**http://mnc.lanl.gov/** 

### **Some milestones (publications)**

#### • 2002:

Grosse-Kunstleve RW et al. **The Computational Crystallography Toolbox: crystallographic algorithms in a reusable software framework.** 

Grosse-Kunstleve RW, Adams PD. **On the handling of atomic anisotropic displacement parameters.**

Adams PD et al. **PHENIX: building new software for automated crystallographic structure determination.**

 $\cdot$  2003

Grosse-Kunstleve RW et al. **Substructure search procedures for macromolecular structures.** 

Abrahams D et al. **Building Hybrid Systems with Boost.Python**.

• 2004:

Adams PD et al. **Recent developments in the PHENIX software for automated crystallographic structure determination**.

Grosse-Kunstleve RW et al. **cctbx news: Geometry restraints and other new features.**

 $\cdot$  2005:

McCoy AJ et al. **Likelihood-enhanced fast translation functions** 

Afonine PV et al. **A robust bulk-solvent correction and anisotropic scaling procedure**

Afonine PV et al. **The Phenix refinement framework**.

Zwart PH et al. **Xtriage and Fest: automatic assessment of X-ray data and substructure structure factor estimation**.

#### **Some milestones (publications)**

#### $\cdot$  2007:

Terwilliger TC et al. **Interpretation of ensembles created by multiple iterative rebuilding of macromolecular models**.

McCoy AJ et al. **Phaser crystallographic software**.

Afonine PV et al. **On macromolecular refinement at subatomic resolution with interatomic scatterers**.

• 2008

Terwilliger TC et al. **Iterative model building, structure refinement and density modification with the PHENIX AutoBuild wizard** 

Terwilliger TC et al. **Iterative-build OMIT maps: map improvement by iterative model building and refinement without model bias**.

 $\cdot$  2009

Grosse-Kunstleve RW et al. **Experience converting a large Fortran-77 program to C++**  Grosse-Kunstleve RW et al. **Torsion Angle Refinement and Dynamics as a Tool to Aid Crystallographic Structure Determination** 

Moriarty NW et al. **electronic Ligand Builder and Optimization Workbench (eLBOW): a tool for ligand coordinate and restraint generation** 

Afonine PV et al. **Automatic multiple-zone rigid-body refinement with a large convergence radius**.

Terwilliger TC et al. **Decision-making in structure solution using Bayesian estimates of map quality: the PHENIX AutoSol wizard**.

Urzhumtseva L. et al. **Crystallographic model quality at a glance**.

#### **Some milestone publications**

#### • 2010

Afonine PV et al. **Joint X-ray and neutron refinement with phenix.refine** 

Grosse-Kunstleve RW et al. **cctbx PDB handling tools** 

Afonine PV et al. **phenix.model\_vs\_data: a high-level tool for the calculation of crystallographic model and data statistics** 

Adams PD et al. **PHENIX: a comprehensive Python-based system for macromolecular structure solution** 

Afonine PV et al. **Atomic Displacement Parameters (ADPs), their parameterization and refinement in PHENIX**. Computational Crystallography Newsletter. 1

#### • 2011

Urzhumtsev A, et al. **TLS for dummies**. Computational Crystallography Newsletter. 2.

**Why Automation ?**

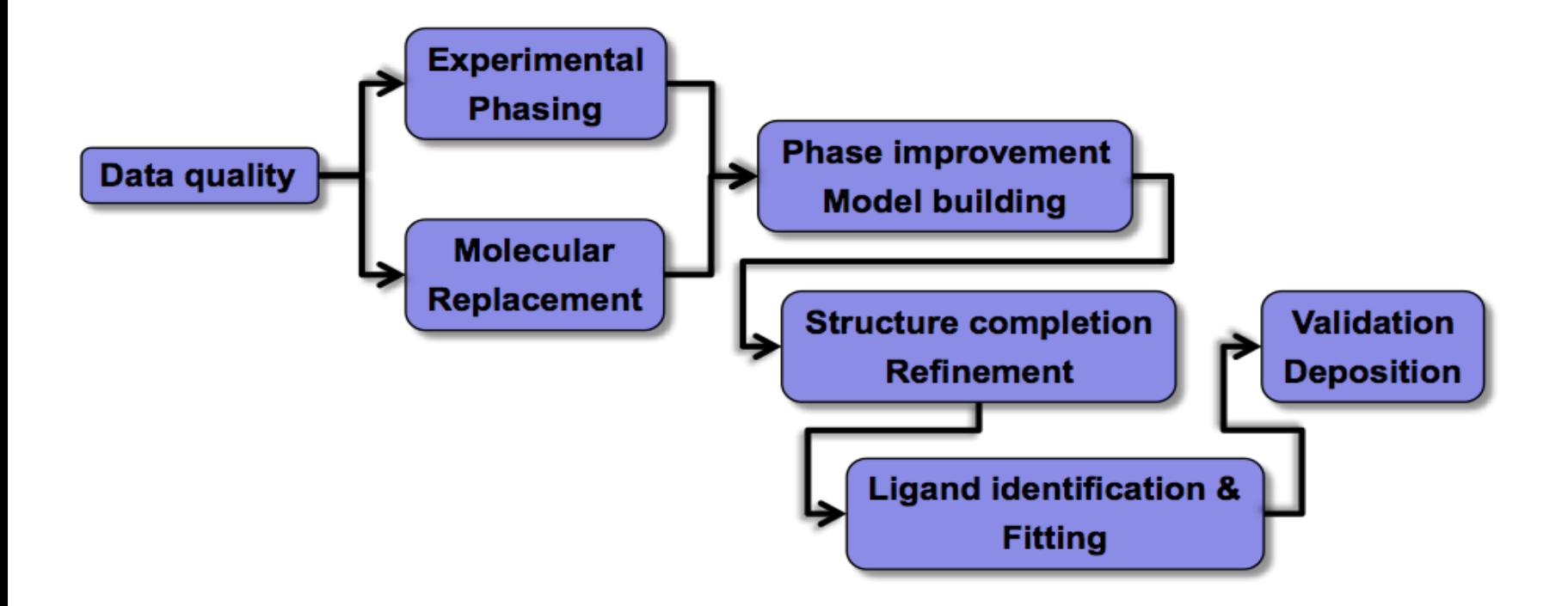

 $\checkmark$  Automation can increase efficiency, and reduce human error (especially for non-expert crystallographers)

## **Why Automation ?**

- Makes difficult cases more feasible for experts
- Routine structure solution cases are accessible to a wider group of structural biologists
- Software can try more possibilities than we are typically willing to bother with
- Multiple trials or use of different parameters can be used to estimate uncertainties
- If a task is modular and automated, you can run it many times…
	- … checking different space groups, datasets to use
	- … checking if your model is biasing the map
	- … checking if you always get the same model
- What is required:
	- Software carrying out individual steps
	- Seamless connection between steps
	- A way to decide what is good
	- Strategies for structure determination and decision-making

#### **Idea of automation is not new**

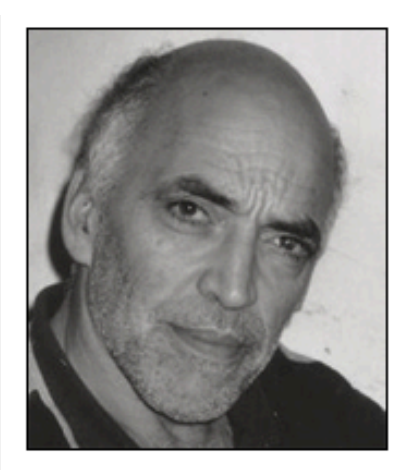

"In the field of macromolecular structure determination, AMoRe was the first programme aiming at solving a crystal structure in an automated way."

J.Navaza, Acta Cryst. A50, 157-163 (1994)

Source:

http://www.in-cites.com/papers/JorgeNavaza.html

#### **PHENIX: principal tools**

Complete set of tools for crystallographic structure determination: from experimental data to PDB deposited structure

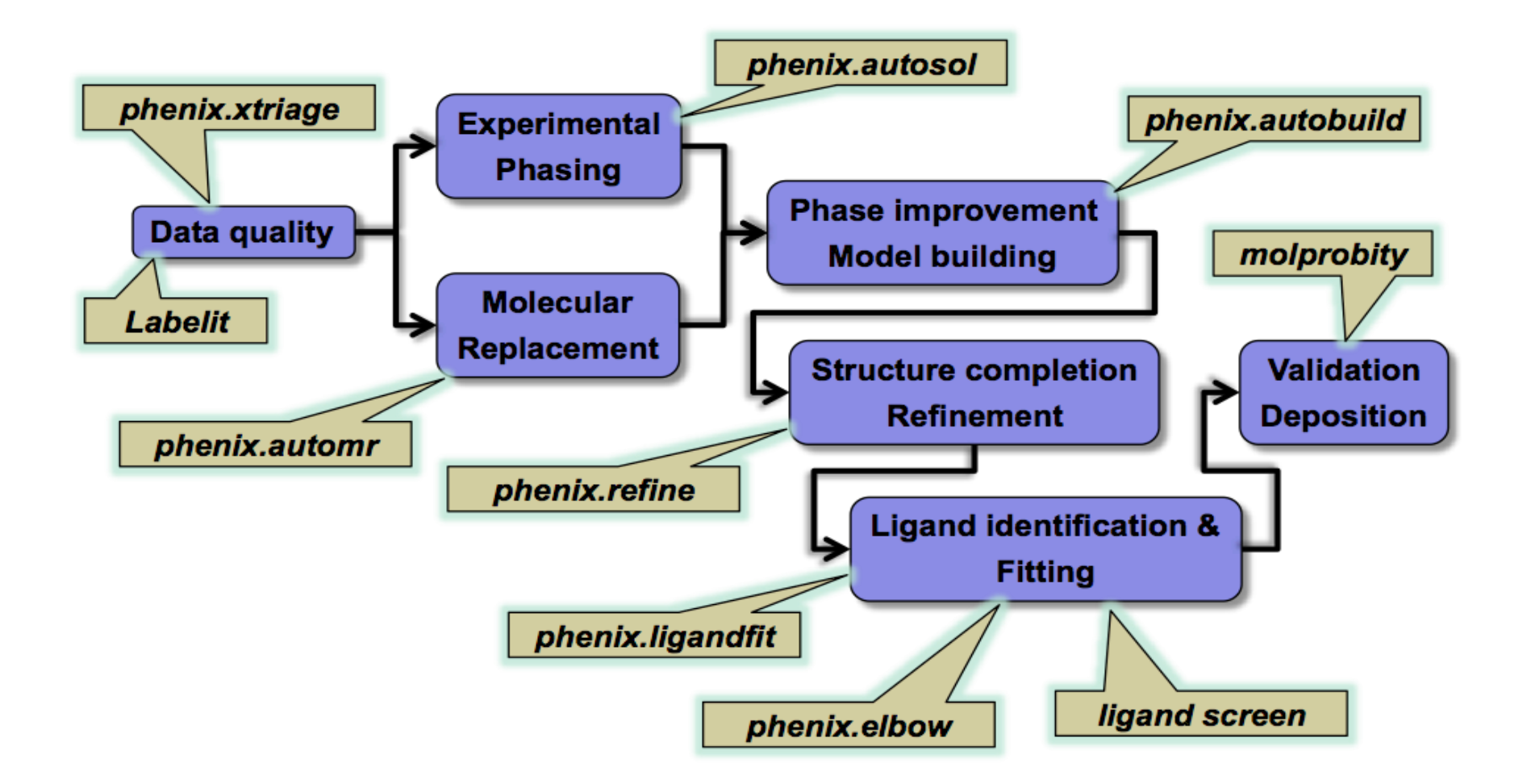

- **PHENIX programs can be run using:** 
	- **GUI**: easy for beginners, guided process less chance of errors
	- **Command line**: convenient for scripting of multiple and large scale tasks
	- Expert developers can run certain tools from their own programs

# **GUI examples**

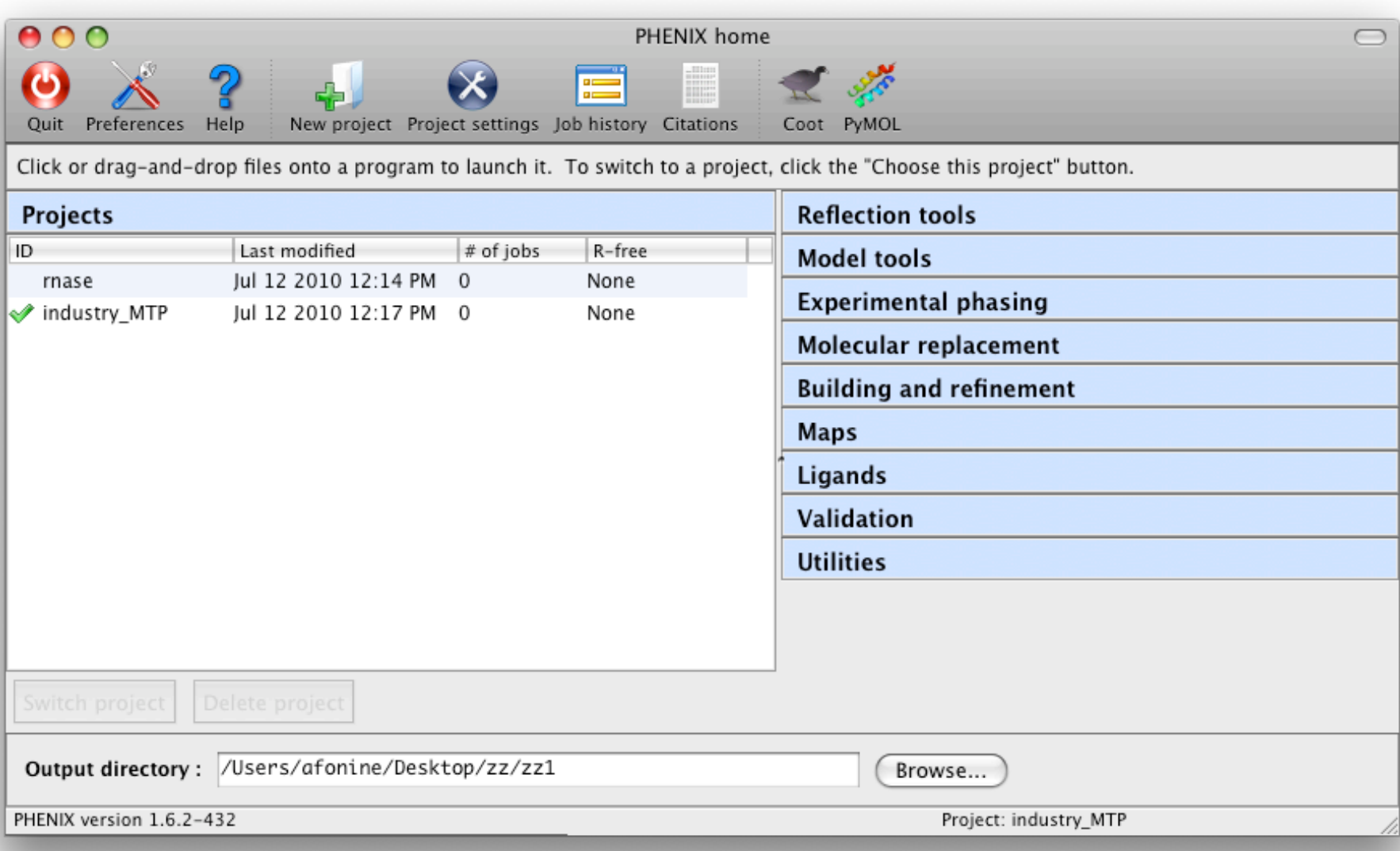

# **GUI examples**

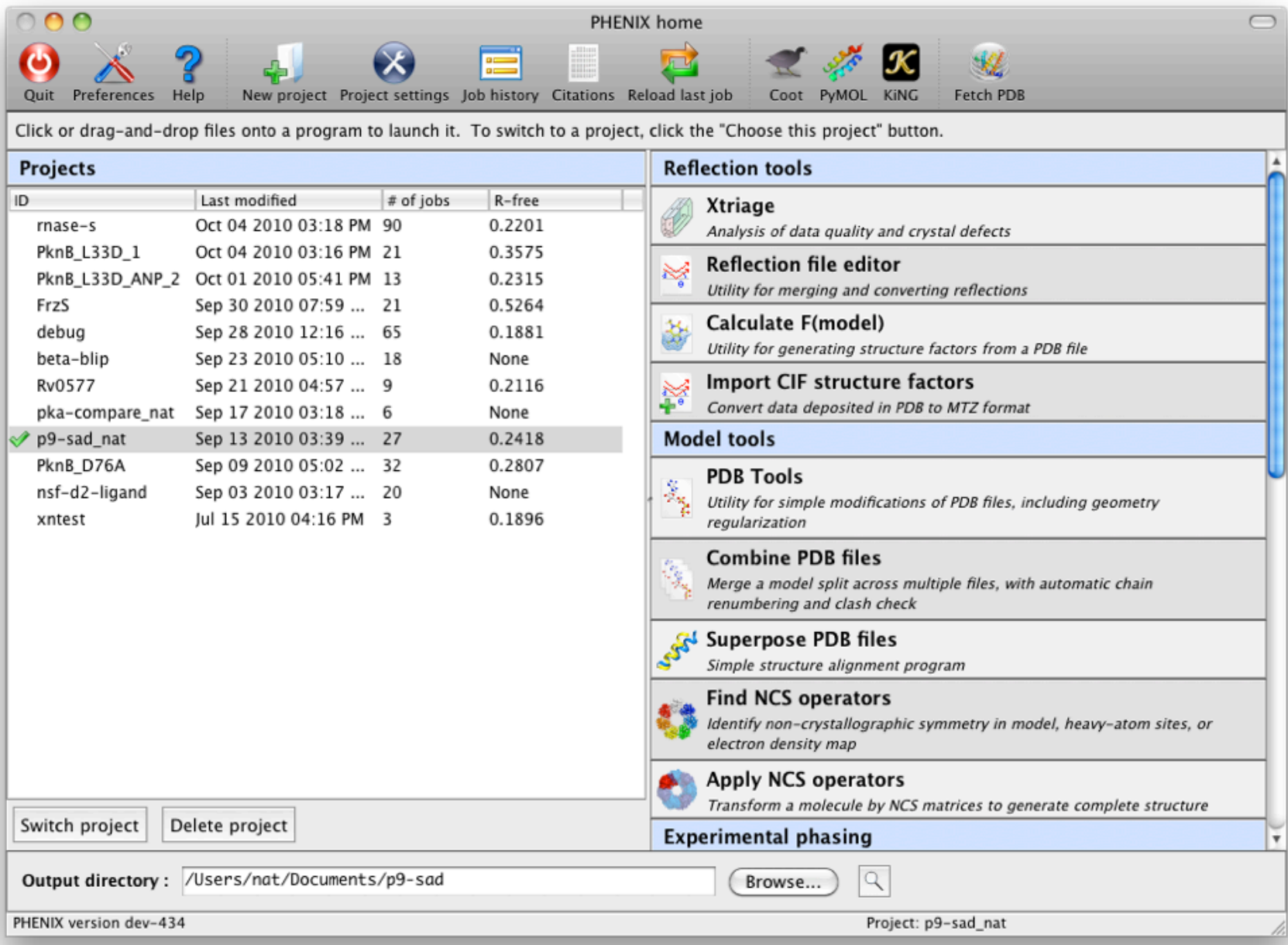

#### **GUI examples: Reflection file editor**

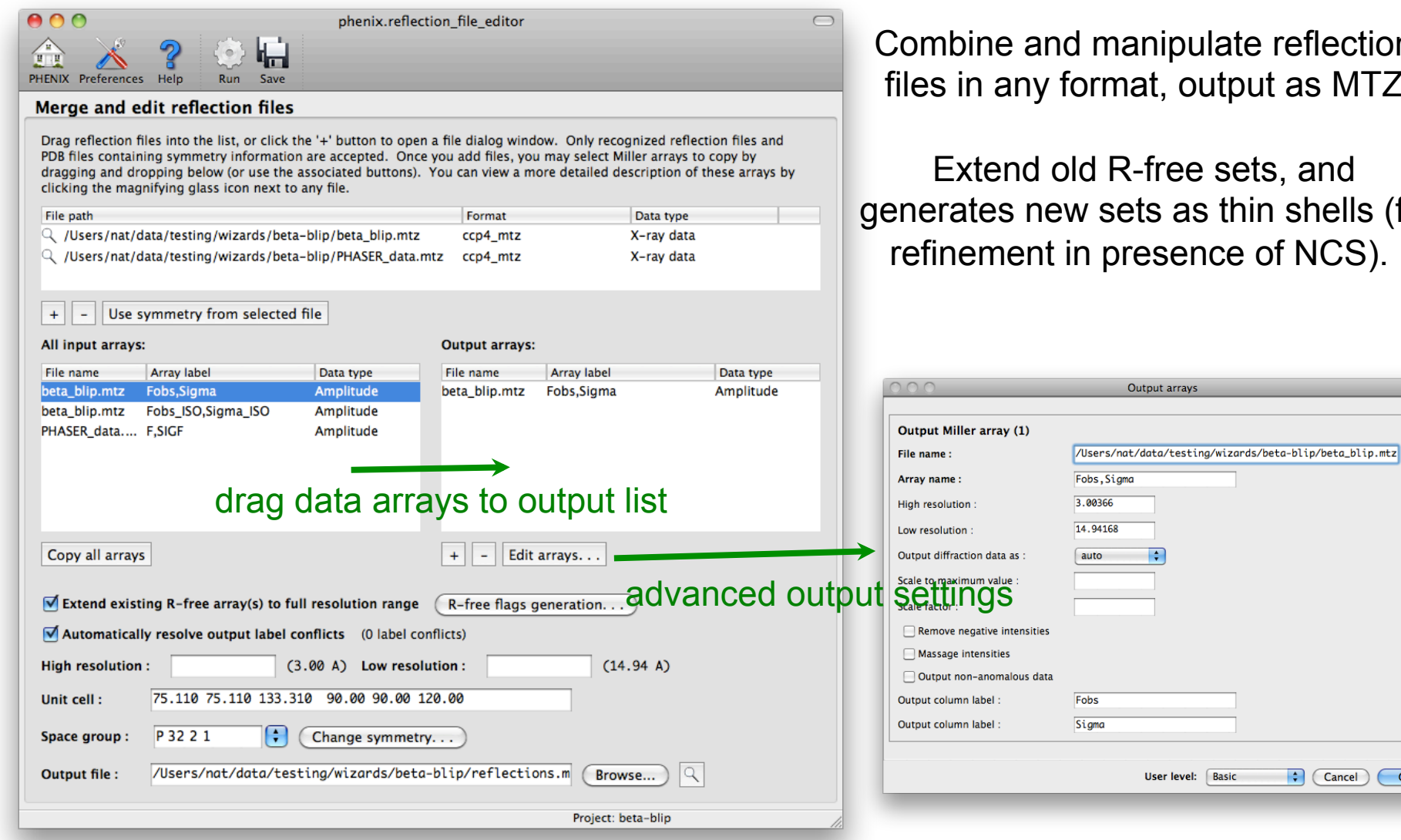

nanipulate reflection mat, output as MTZ.

R-free sets, and ets as thin shells (for presence of NCS).

Output arrays

 $\overline{\mathbf{r}}$ 

User level: Basic

 $\left\vert \div\right\vert$  (Cancel)

 $OK$ 

#### **Data analysis with** *phenix.xtriage*

 Analysis of signal-to-noise, data quality, Wilson plot, translational NCS, twinning, symmetry issues, and more

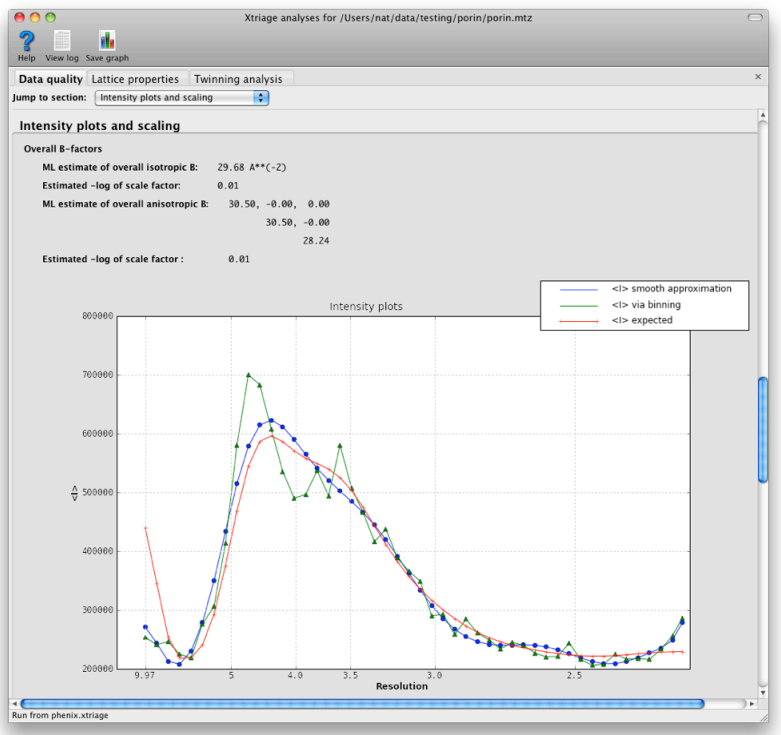

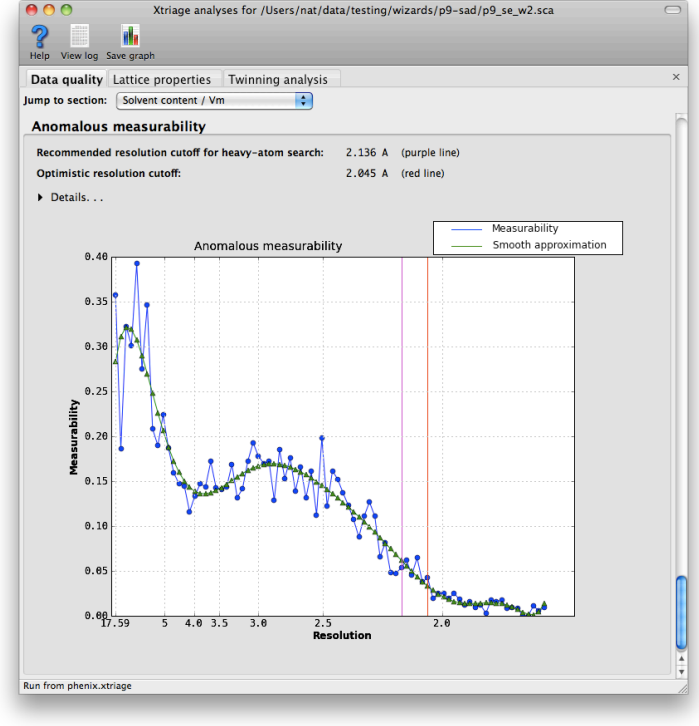

*AutoSol and AutoBuild run Xtriage almost immediately, and results can be viewed from those GUIs. However, it may save time and effort to run Xtriage yourself first.* 

#### Data analysis

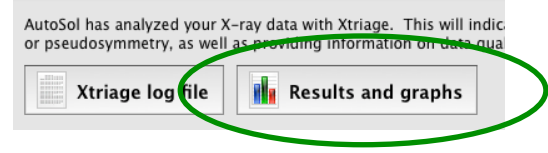

#### **Identifying twinned structures in Xtriage**

Twinning changes the distribution of intensity values in predictable ways

Good data (p9-sad example): observed intensity distributions are close to expected values

Twinned data (porintwin example): NZ test curve is sigmoidal, L test curve is shifted upwards

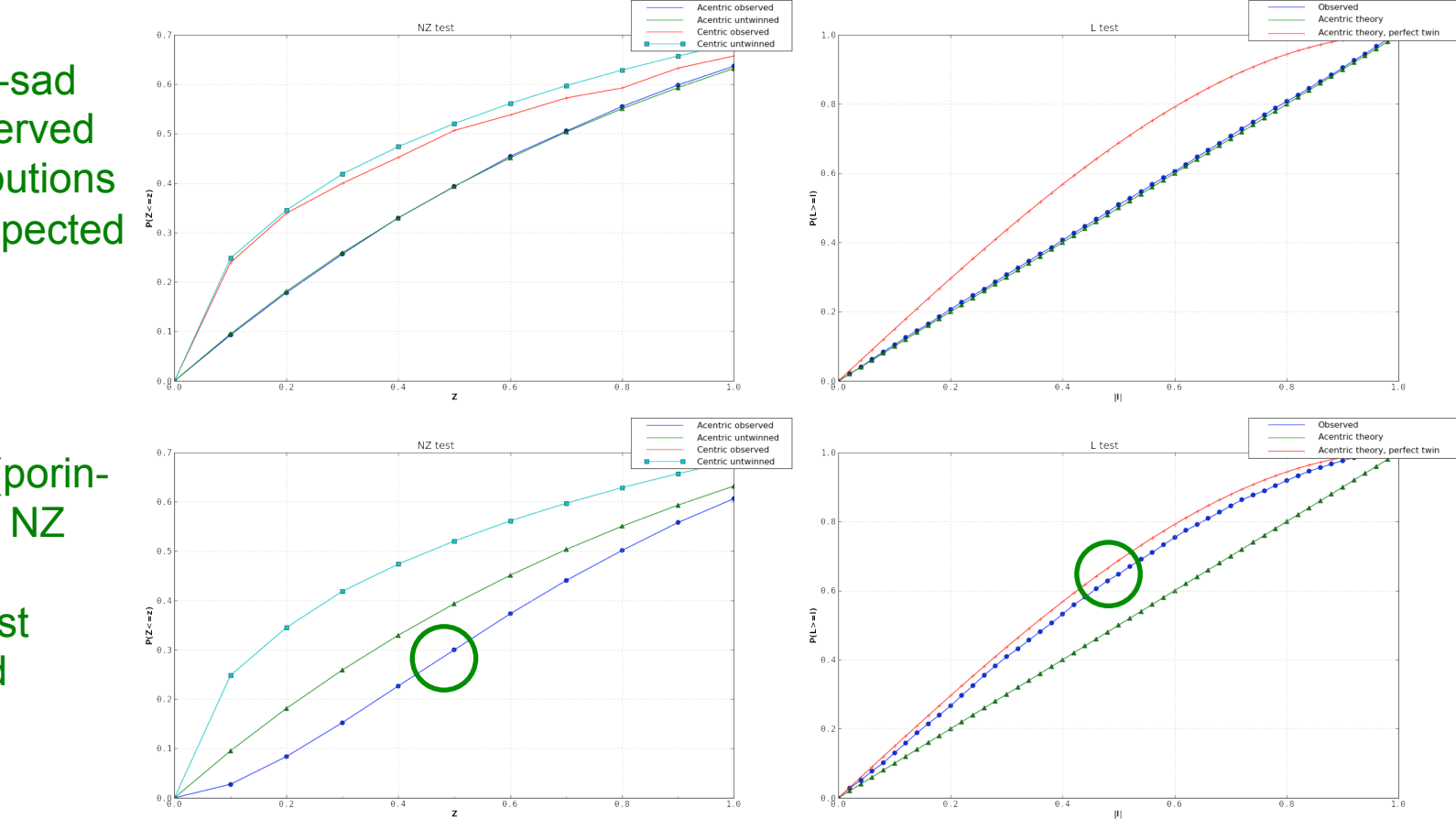

*Intensity distributions can also be affected by pseudotranslation (especially NZ test); make sure you look at all of the evidence for twinning!* 

#### **Identifying twinned structures in Xtriage**

 The twin fraction for all possible twin laws will be estimated; usually one of these is obviously different

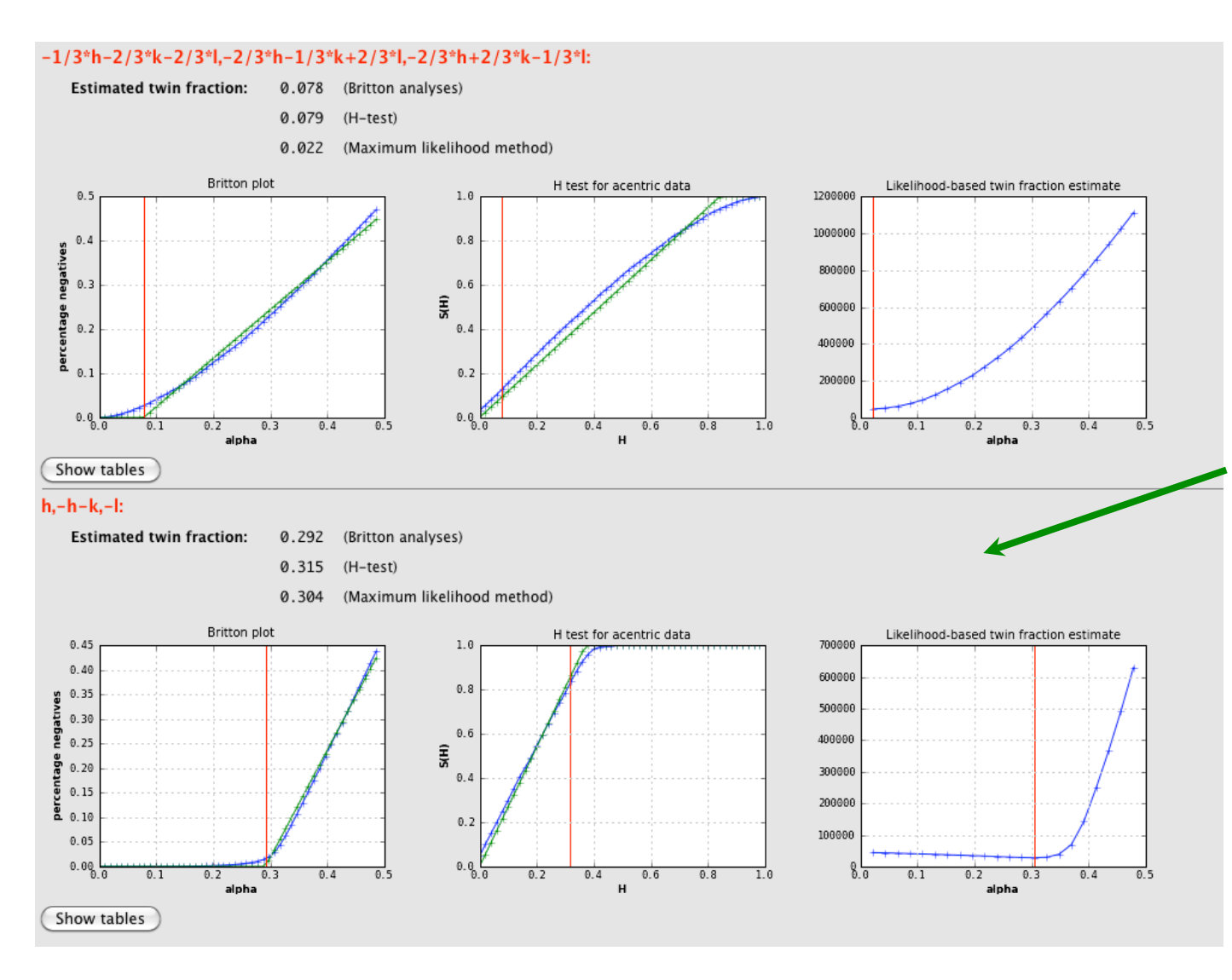

Two twin laws from the porin-twin example are shown; in this case *h,-h-k,-l* is the actual twin law for this crystal. This can be used in phenix.refine, which will determine the true twin fraction based on the refined model.

# **GUI examples: PHASER**

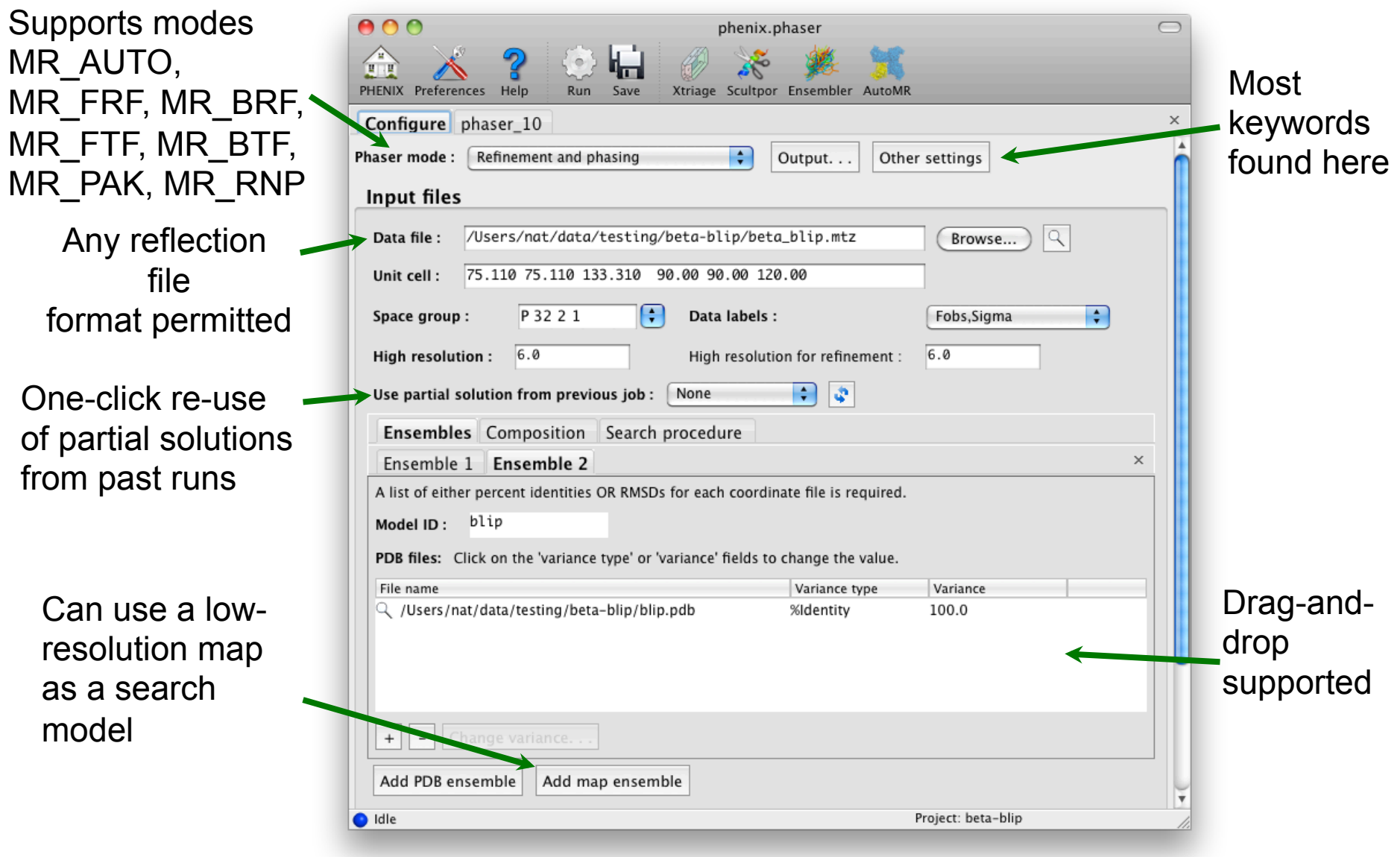

#### **GUI examples: phenix.maps**

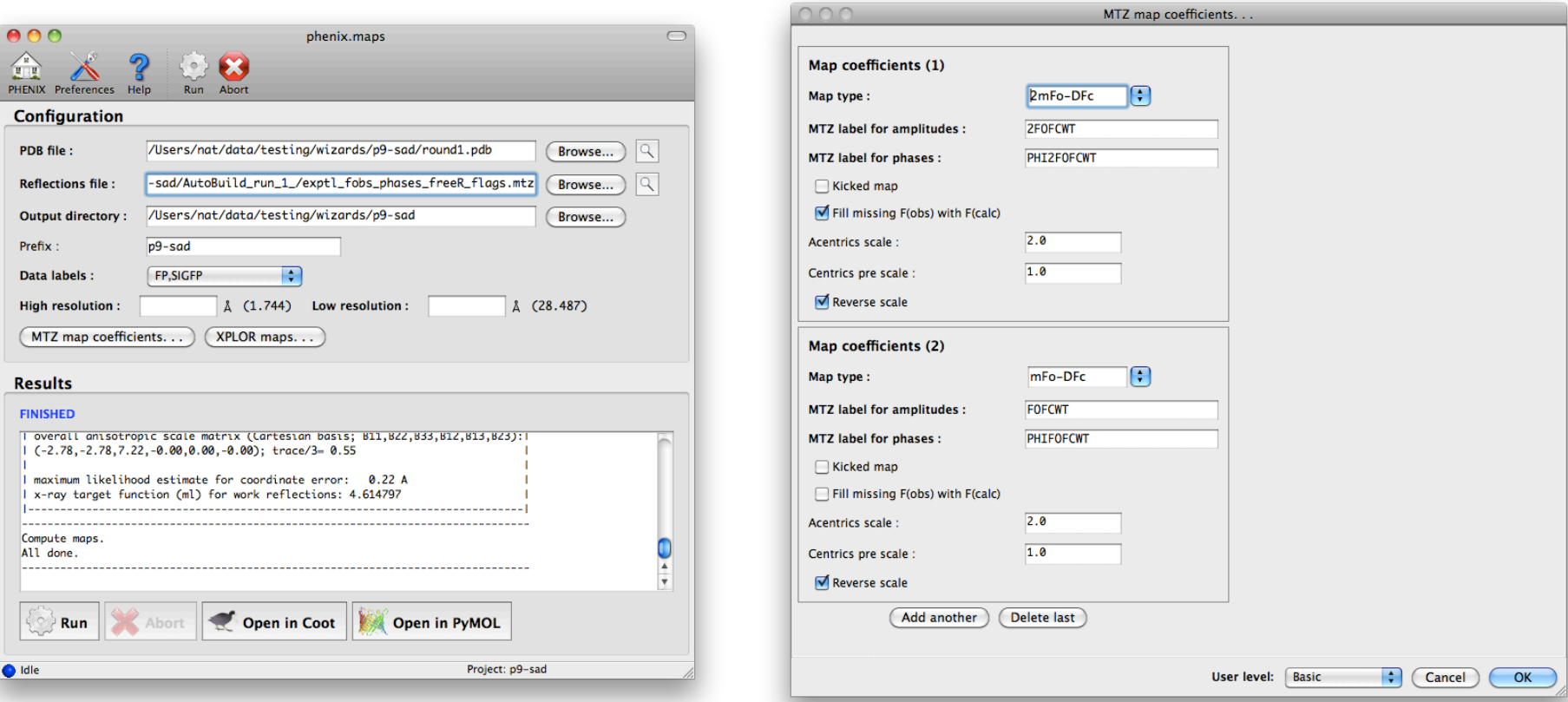

- Any kind of map defined as [p][m]Fo+[q][D]Fc (Example: 3.2Fo-1.7Fc)
- $\blacksquare$ "kicked" map: removes bias by averaging maps calculated with shaken coordinates
- Fill missing F(obs) with F(calc): often improves 2mFo-DFc maps, but watch out for bias! (phenix.refine and Refmac both do this)
- B-factor sharpened maps (with automatic Bsharp determination)
- Anomalous difference maps

#### **GUI examples: Parallel Structure Validation/Comparison**

**If Identifies points of difference between structures of the same protein, with** optional map superpositioning

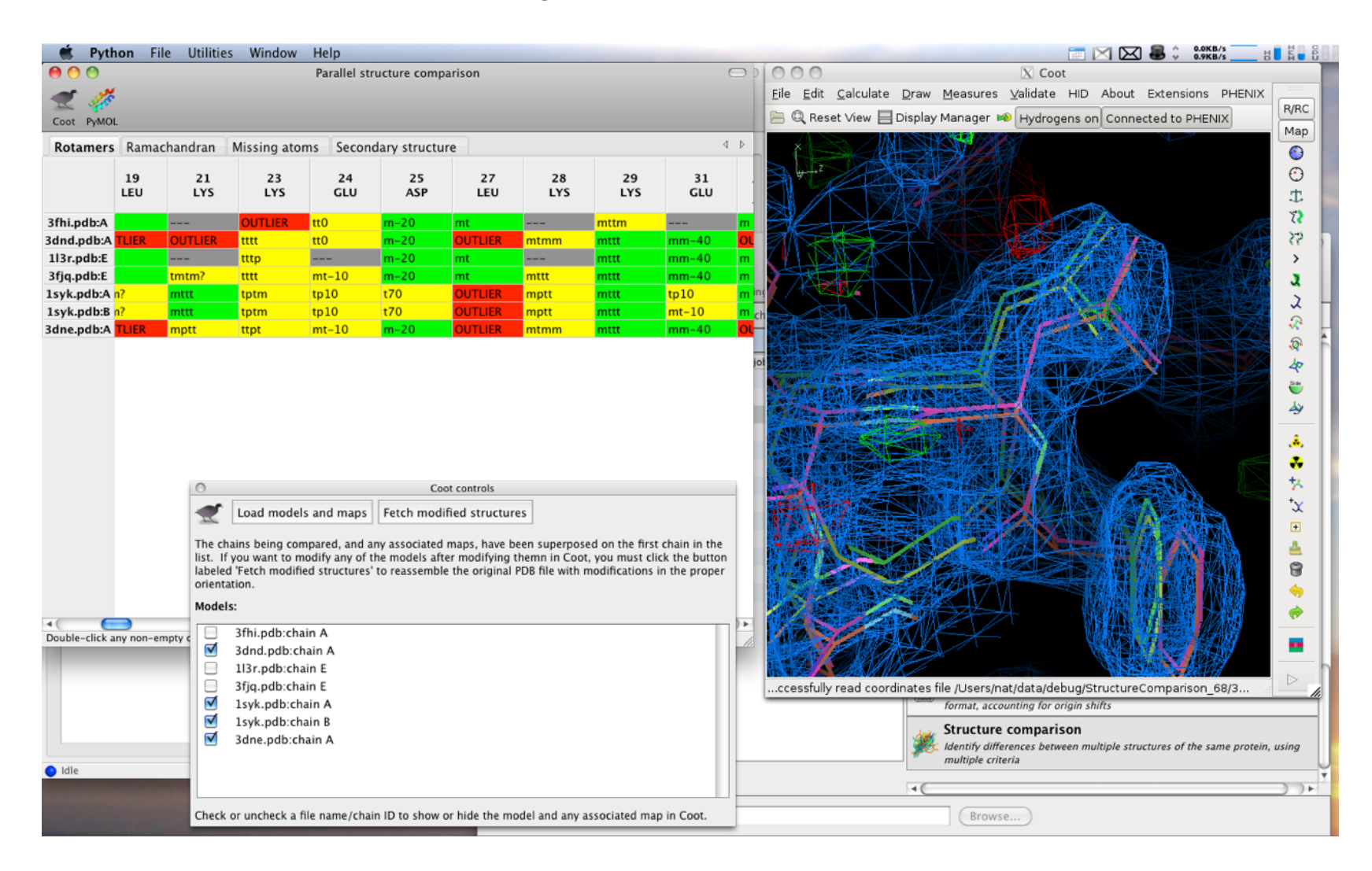

#### **Ligands: ReadySet! - One-stop preparation for your refinement needs**

- Generates files for refinement
	- Adds hydrogens, deuteriums, metal-coordination, CIF file
	- Uses Reduce for protein hydrogens and eLBOW for ligands
	- Command line **phenix.ready** set model.pdb will do this all!

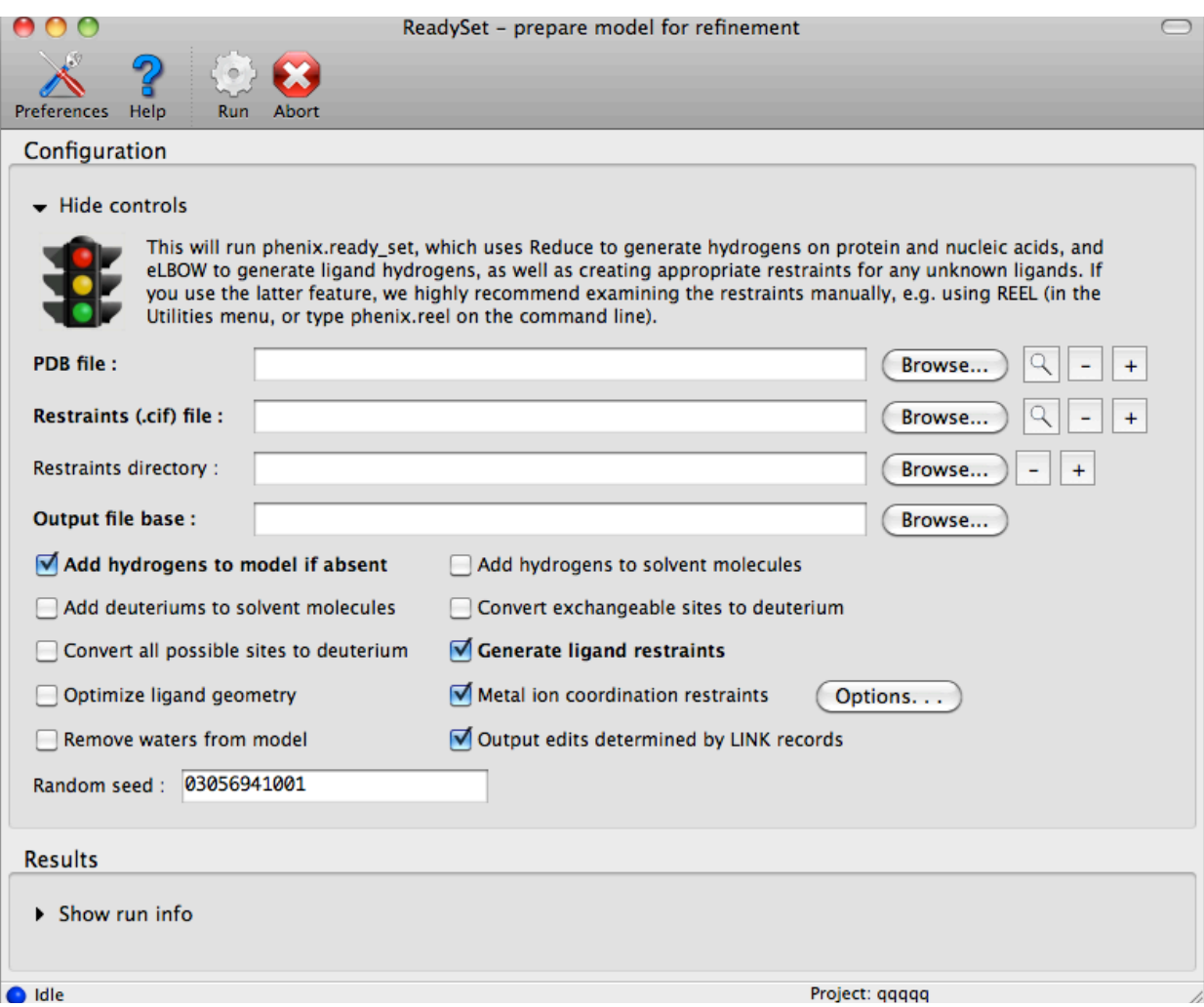

#### **Ligands: eLBOW**

 eLBOW - electronic Ligand Builder & Optimisation Workbench: uses a semi-empirical method to generate atomic coordinates from a chemical topology, then calculates restraint values

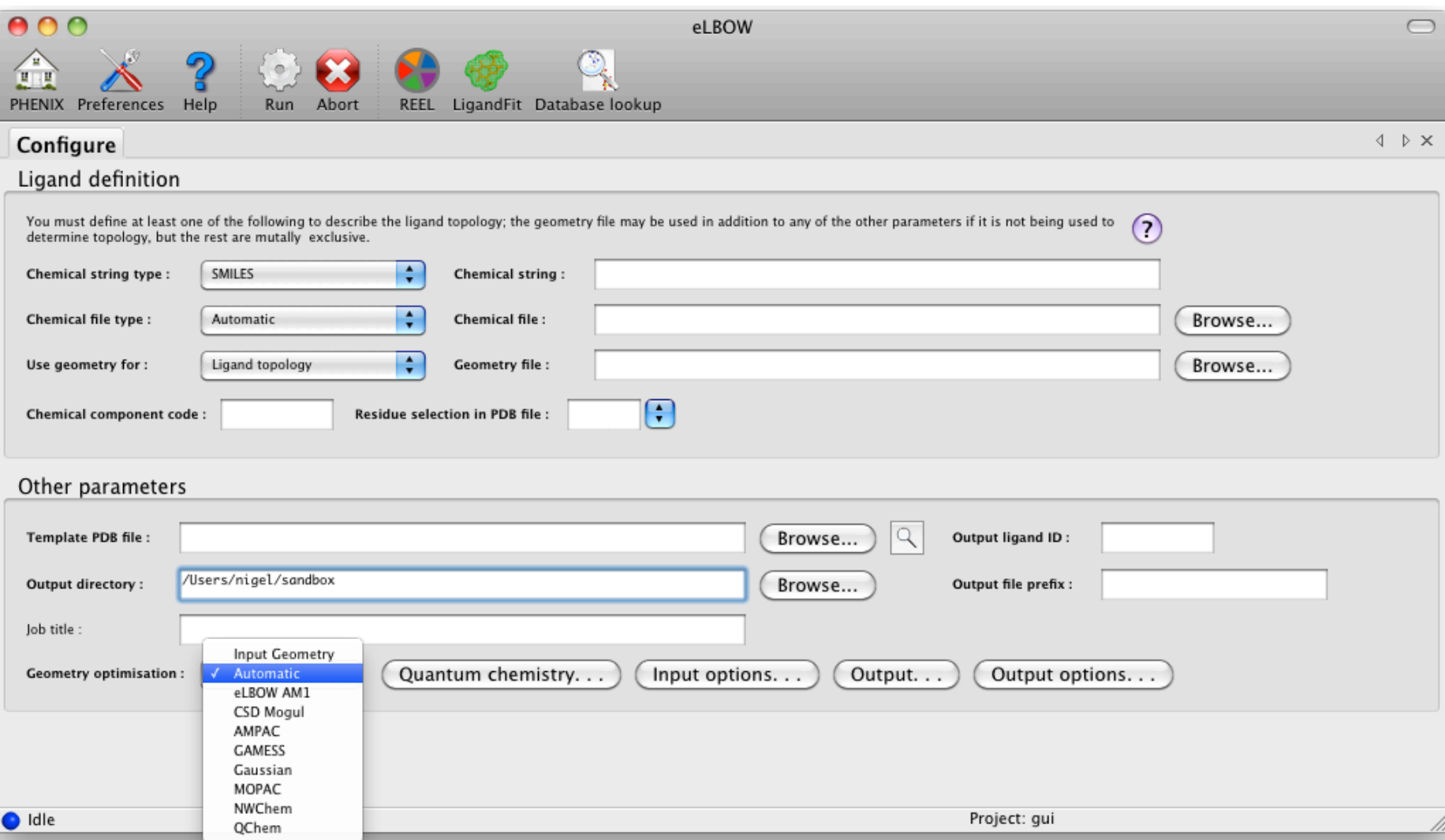

#### **Ligands: REEL (Restraints Editor, Especially Ligands)**

- phenix.reel provides a graphical interface to manipulate restraints
	- Editing of restraints using a molecule & table view
	- Two-way and set-intersection highlighting
	- Comparison of ligand geometries
	- eLBOW interface
	- Generate files required to link a ligand to a protein

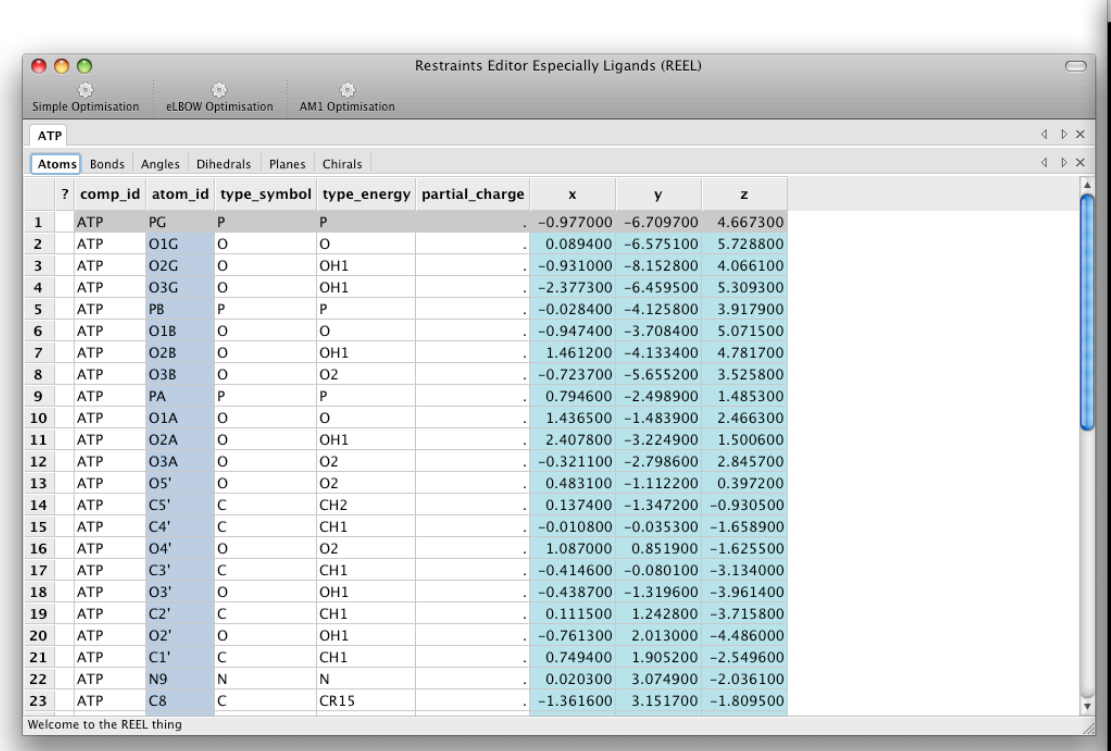

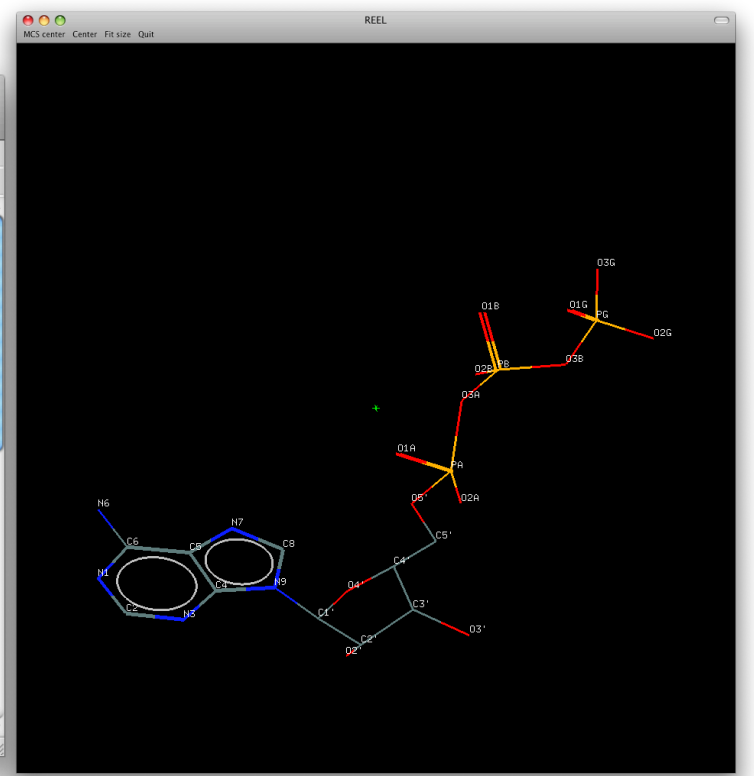

# **Ligands: ez-Ligand – fast ligand building into density map (in progress)**

- General procedure
	- Find blob in difference density
	- Generate lots (>1e5) random conformations of a ligand via ultra-fast torsion angle sampling
	- For each conformation apply a series of ʻshape filters' of increasing complexity
	- Principal moment of Inertia match (PMI)
	- Orientation independent shape features (3DZM)
	- Low resolution Real Space Correlation (CC)
	- FFT based fast rotational matching
	- Real Space Refinement

COOH **PMI** 3DZM  $cc$ 

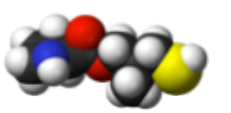

mmtbx.lockit

Lipitor: 50 seconds

NAD: 2 minutes

Cholic Acid: 50 seconds

**Automated model building and rebuilding with AutoBuild**

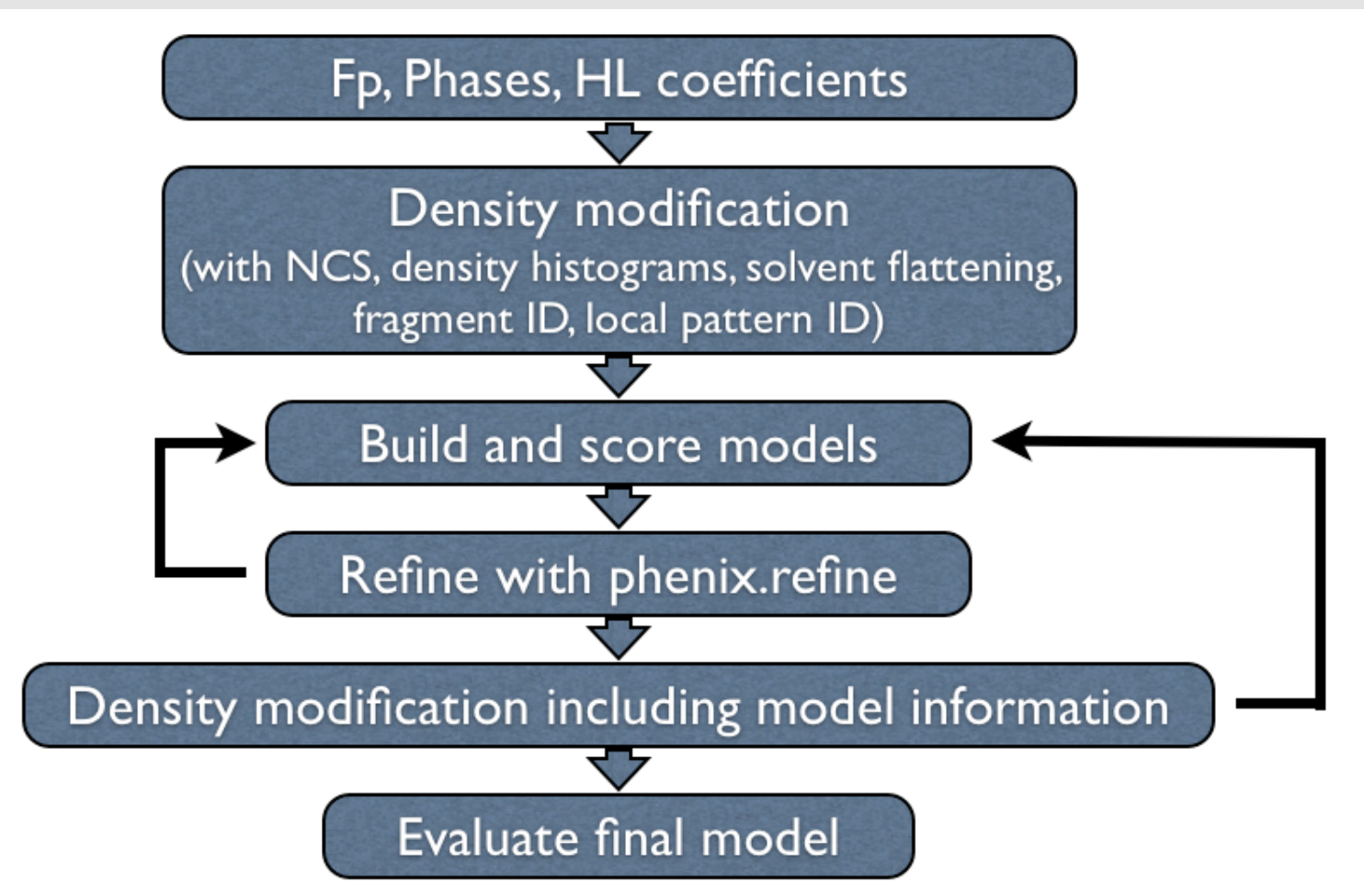

- **Proteins and nucleic acids**
- General model building: low to high resolution (3.5Å or better)
- **-** Location of secondary structure elements (few seconds, tested at  $\neg 4\text{\AA}$ )
- **Loop building and extension and side chain docking**

# **Automated model building and rebuilding with AutoBuild**

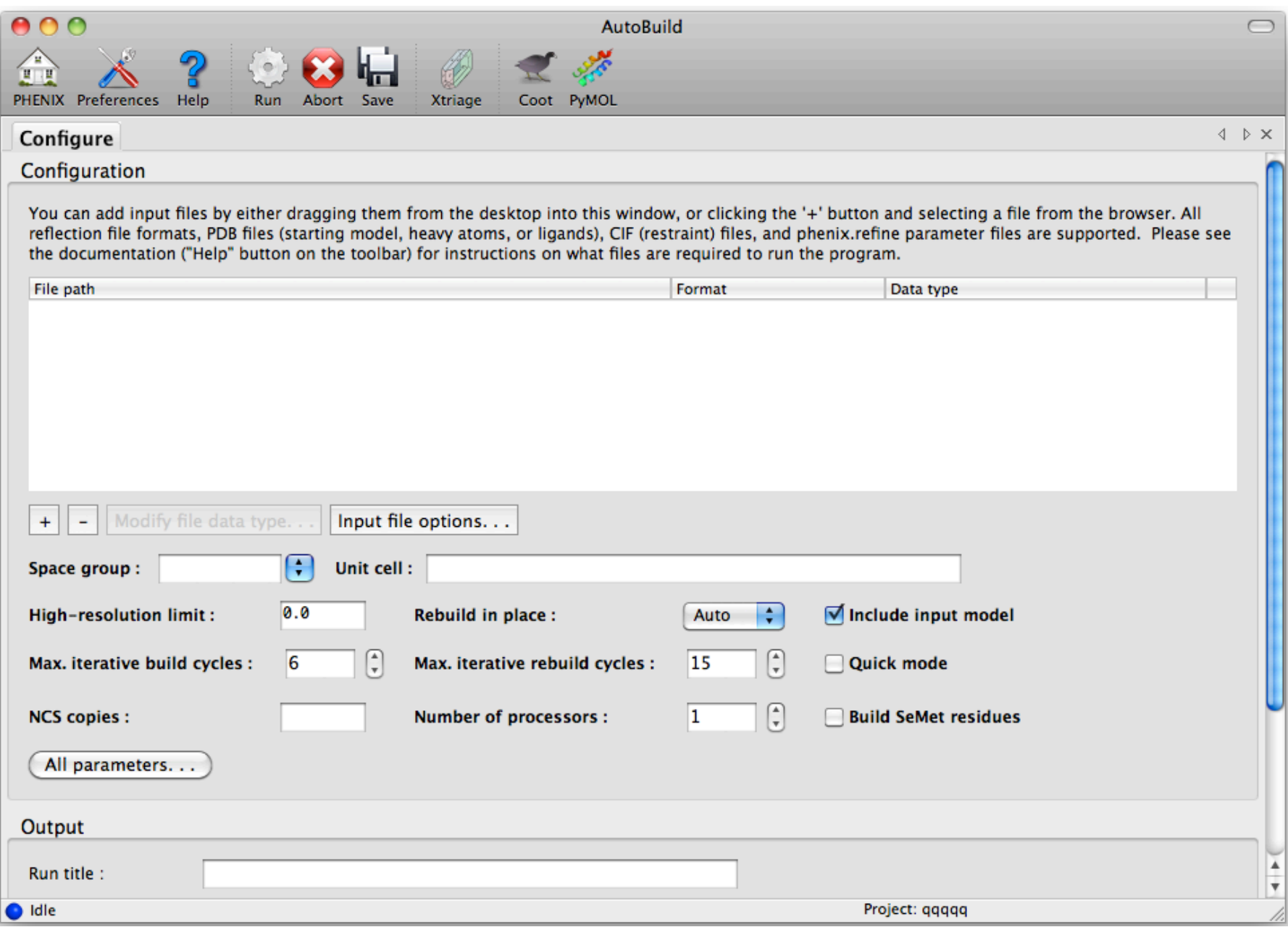

# **phenix.refine GUI**

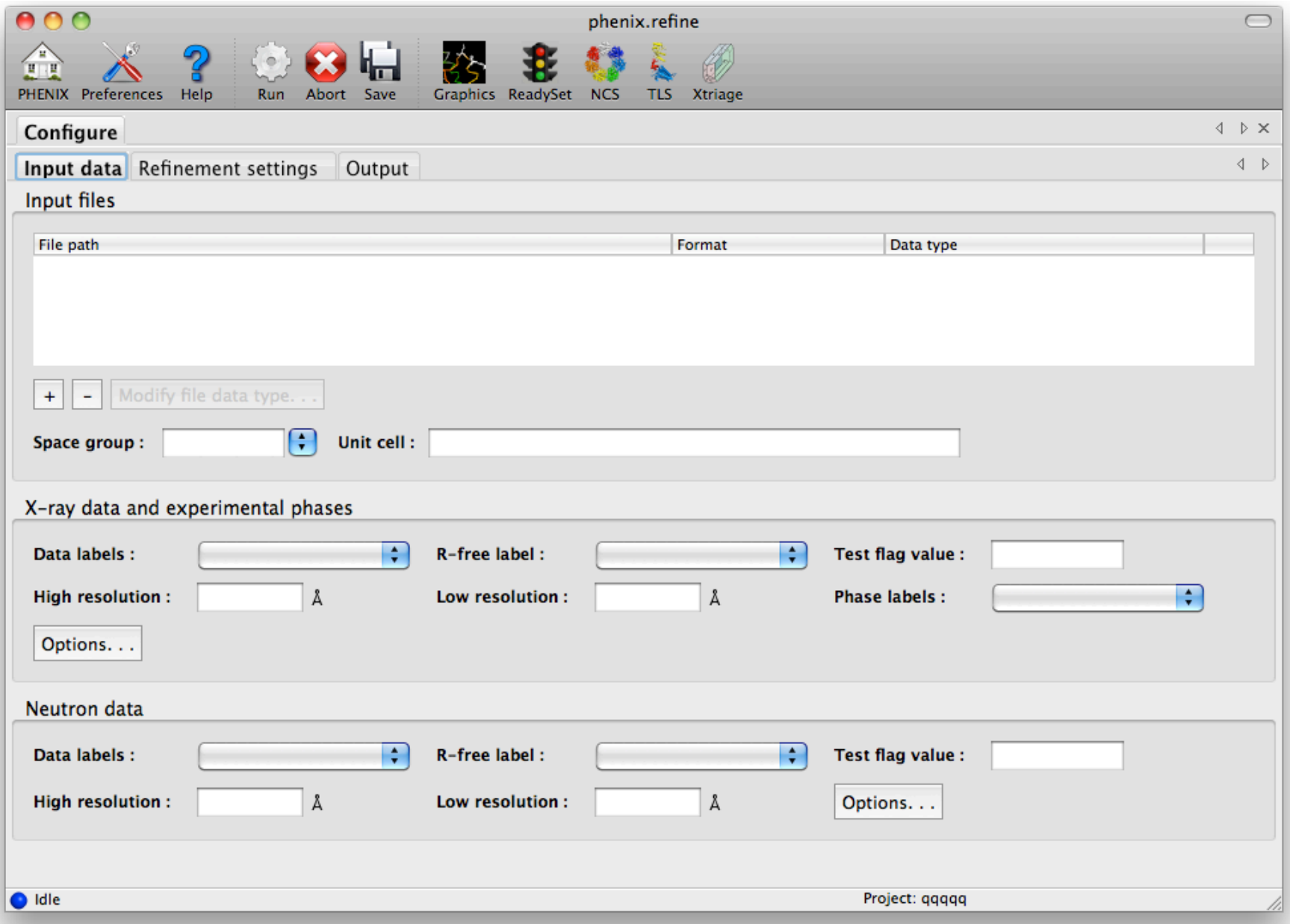

- **Comprehensive validation** option available from PHENIX GUI:
	- MolProbity scores;
	- Real-space correlation (map CC), 2mFo-DFc and mFo-DFc listed for each atom or residue;
	- Basic geometry statistics (rmsd and max deviation for bonds, angles, …)
	- phenix.model vs data report;
	- POLYGON.
- phenix.refine .log file contains lots of information.
- Tools to create various maps (iterative build omit maps, SA omit maps, Average kick maps, i\*mFo-j\*DFc maps)…
- Getting uncertainties by building multiple models.

#### **Comprehensive validation** option available from PHENIX GUI:

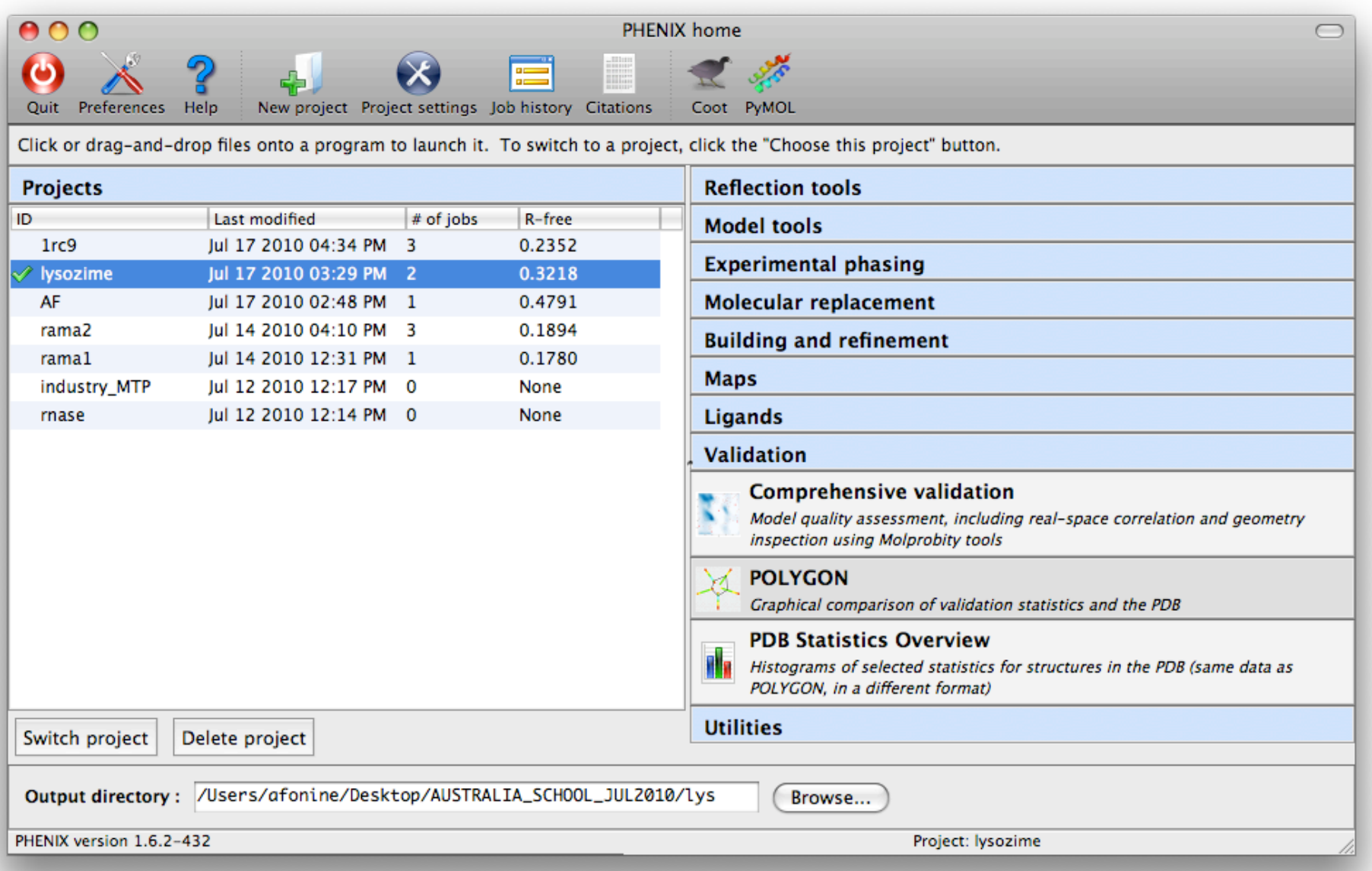

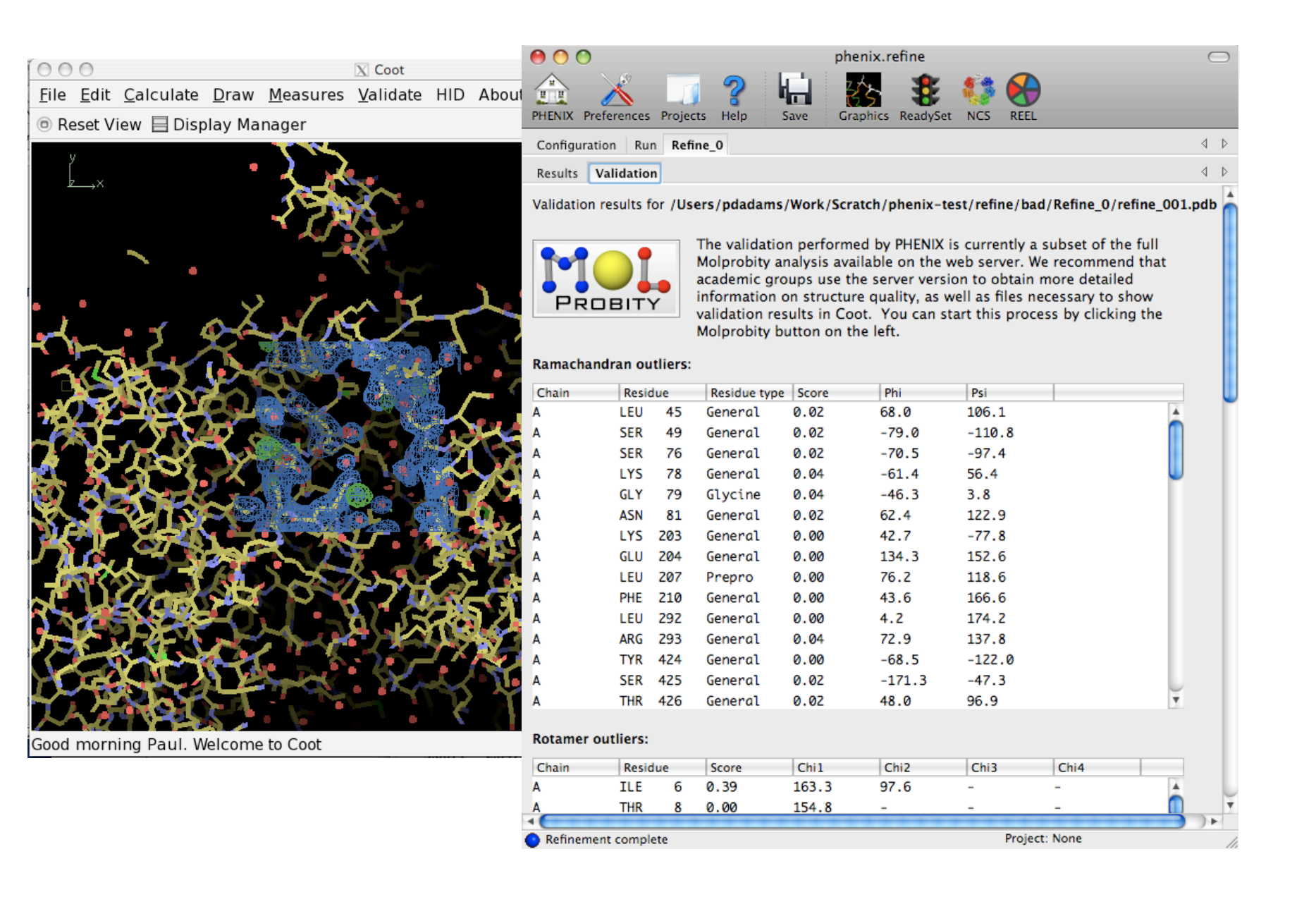

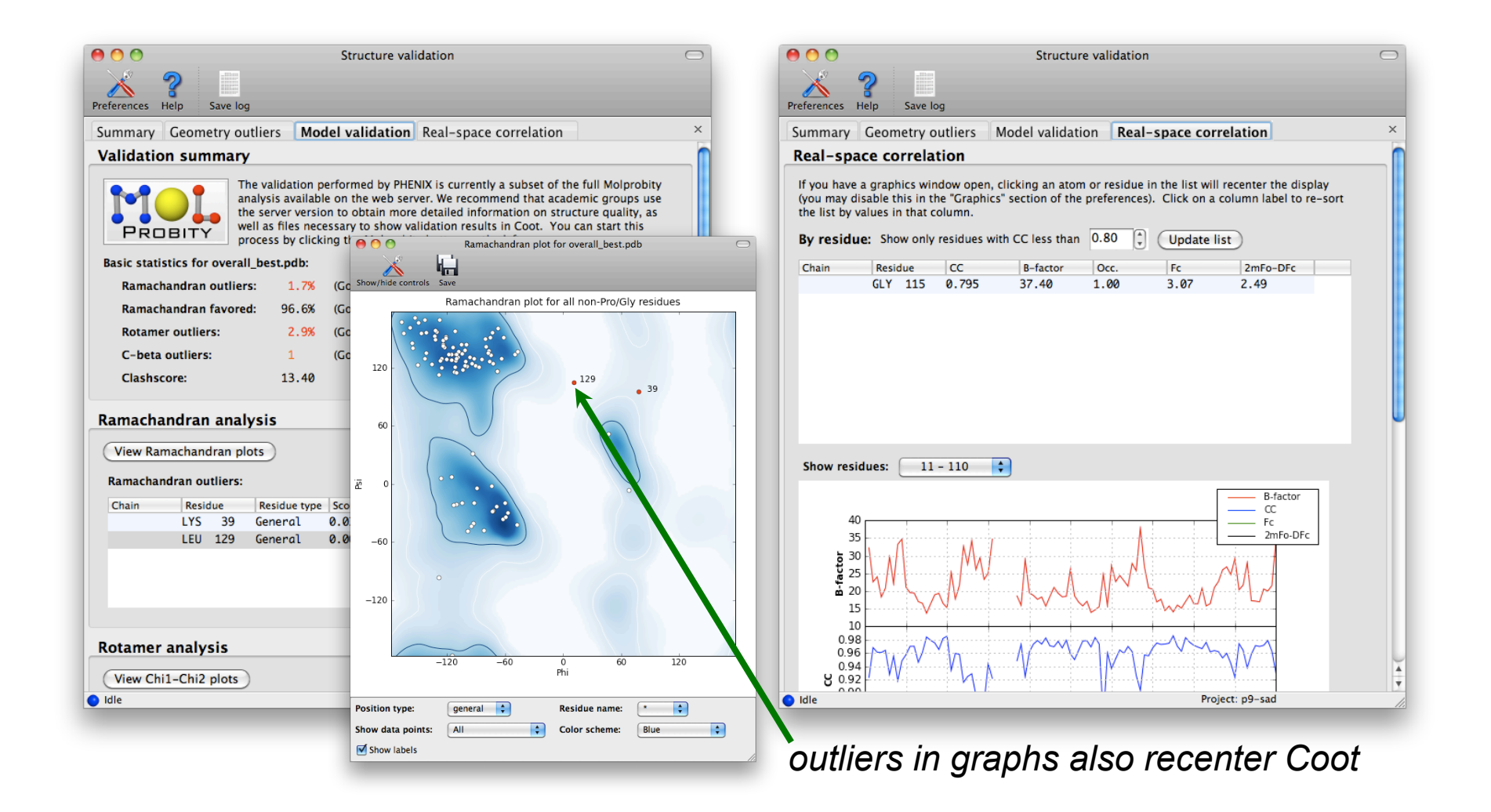

#### **New developments: integration of PHENIX with Rosetta**

#### **Frank DiMaio et al. Nature (2011) Improved molecular replacement by density- and energy-guided protein structure optimization.**

- Molecular replacement or the subsequent rebuilding usually fail with divergent starting models based on remote homologues with less than 30% sequence identity.
- It is demonstrated that this limitation can be substantially reduced by combining algorithms for protein structure modelling with those developed for crystallographic structure determination.
- Integrating *Rosetta structure modelling* with *PHENIX Autobuild chain tracing* yielded for 8 of 13 Xray diffraction data sets that could not be solved in the laboratories of expert crystallographers and that remained unsolved after application of an extensive array of alternative approaches.
- An estimate is that the new method should allow rapid structure determination without experimental phase information for over half the cases where current methods fail, given diffraction data sets of better than 3.2 Å resolution, four or fewer copies in the asymmetric unit, and the availability of structures of homologous proteins with >20% sequence identity.

#### **PHENIX command line tools**

- Most of PHENIX command-line tools are invoked as *phenix.command\_name* Example: phenix.refine, phenix.maps, etc.
- To see all available commands and quick hint about what it is: *phenix.commands*
- Typically, running a command without arguments will give a quick help message
- Currently there are 276 commands

#### **PHENIX: principal tools**

- Command line tools are still easy to run:
	- Autobuild *(from starting phases to complete and refined model)*: phenix.autobuild data=scale.mtz model=mr.pdb seq\_file=correct.seq
	- Ligandfit (automatically find and build ligands into density): phenix.ligandfit data=nsf.mtz model=noligand.pdb ligand=atp.pdb
	- AutoMR (molecular replacement with Phaser + Autobuild = refined model): phenix.automr native.sca search.pdb RMS=0.8 mass=23000 copies=1
	- phenix.refine (highly automated structure refinement, X-ray, Neutron): phenix.refine nsf-d2.mtz nsf.pdb
	- phenix.xtriage (complete data analisys): phenix.xtriage porin\_fp.mtz

# **Some commands**

phenix: **Run Phenix graphical user interface** phenix.about: Summarize contributors, packages, and info for phenix phenix.acknowledgments: Summarize third-party components of Phenix phenix.automr: Automated MR and model-building phenix.autosol: Automated structure solution by MR/MAD/SAD phenix.cif as mtz: Convert CIF to MTZ phenix.clashscore: Evaluate model based on all-atom contacts phenix.cns as mtz: Convert CNS to MTZ phenix.commands: List command line Phenix methods phenix.elbow: Ligand builder (CIF from PDB, SMILES etc) phenix.ensembler: Superpose PDB files to create ensemble for MR phenix.fetch\_pdb: Download a model from PDB (specify PDB code) phenix.find\_all\_ligands: Find ligands from a list in a map phenix.find\_helices\_strands: Build helices and strands into a map phenix.fit loops: Fit missing loops in a model phenix.fmodel: Calculate structure factors from model phenix.form\_factor\_query: f' and f" table lookup given element and wavelength phenix.ksdssp: Identify secondary structure in a model phenix.map\_value\_at\_point: Get map value at given coordinates phenix.maps: Create maps from PDB and MTZ files phenix.metal\_coordination: Generate restraints for metal coordination sites phenix.model\_vs\_data: Evaluate model using experimental data phenix.mtz.dump: Dump MTZ file contents

phenix.autobuild: Iterative model-building density modification and refinement phenix.find\_tls\_groups: Automatic identification of appropriate TLS groups in model phenix.mtz2map: Convert MTZ file to map (superseded by phenix.maps)

#### **Some commands**

phenix.multi\_crystal\_average: Multi-crystal averaging phenix.pdb.hierarchy: Quick summary of PDB file content phenix.pdb\_atom\_selection: Extract selected atoms from PDB file phenix.pdb\_interpretation: Read PDB file and build restraints for refinement phenix.pdbtools: Manipulate PDB files phenix.phaser: Run PHASER phenix.polygon: Compare model statistics to expected distributions phenix.print\_sequence: Print sequence from PDB file phenix.r\_factor\_statistics: R-factor statistics at given resolution phenix.ramalyze: Validate protein backbone Ramachandran dihedral angles phenix.ready\_set: Prepare for refinement phenix.reduce: Run REDUCE, software for addition or trimming of hydrogens phenix.refine: Carry out refinement of a model phenix.resolve: Run resolve phenix.rotalyze: Validate protein sidechain rotamers phenix.solve: Run SOLVE phenix.superpose\_ligands: Superimpose two ligands phenix.superpose\_maps: Superimpose PDB files and transform map to match phenix.superpose\_pdbs: Superimpose PDB files using aligned sequences phenix.table\_one: Prepare Table 1 for publicaiton phenix.tls: Extract/Combine TLS from PDB file phenix.version: Print version of Phenix phenix.xtriage: Analyze data files for quality and unusual conditions

# **PHENIX** resources online

- help@phenix-online.org: user support
- $bugs@phenix-online.org$ : bug reports
- phenixbb@phenix-online.org: message board (subscribers only) Phonix A P B http://www.phenix-online.org/  $C$   $Q<sub>7</sub>$  Google

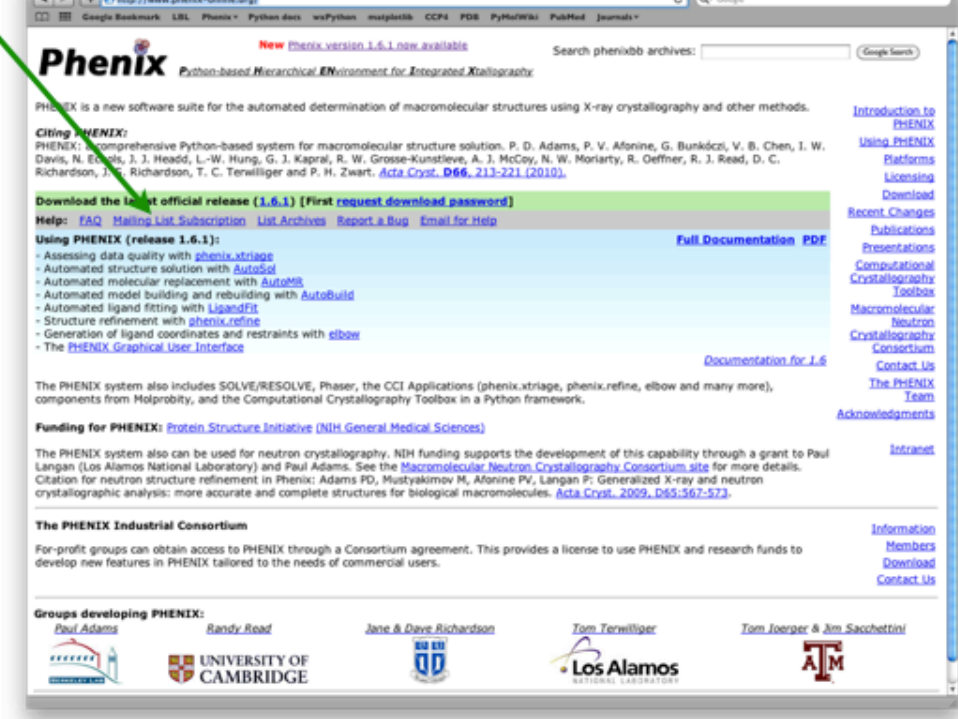

# **Obtaining PHENIX**

- Free to academic users; simple online registration required (please use your academic email address!)
- Regular official releases (typically 2-8 months)
- Nightly builds

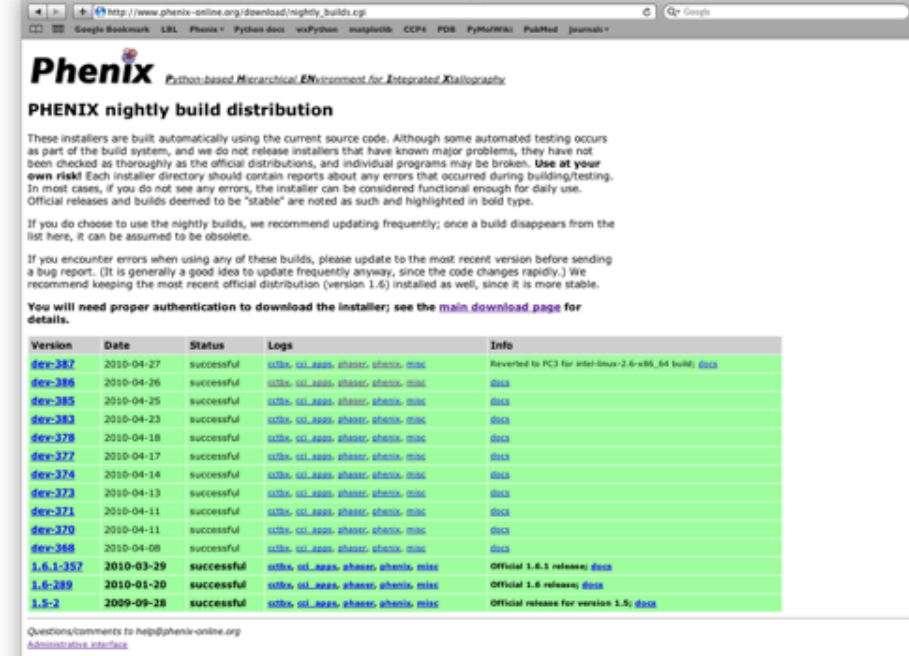

http://www.phenix-online.org/download/nightly builds.cgi

# **PHENIX Distribution**

- Regular releases
- Supported on:
	- Linux (RedHat, Fedora)
	- Mac OSX
- Regular development releases:
	- **Nightly builds**
	- http://www.phenix-online.org
- **Extensive documentation**

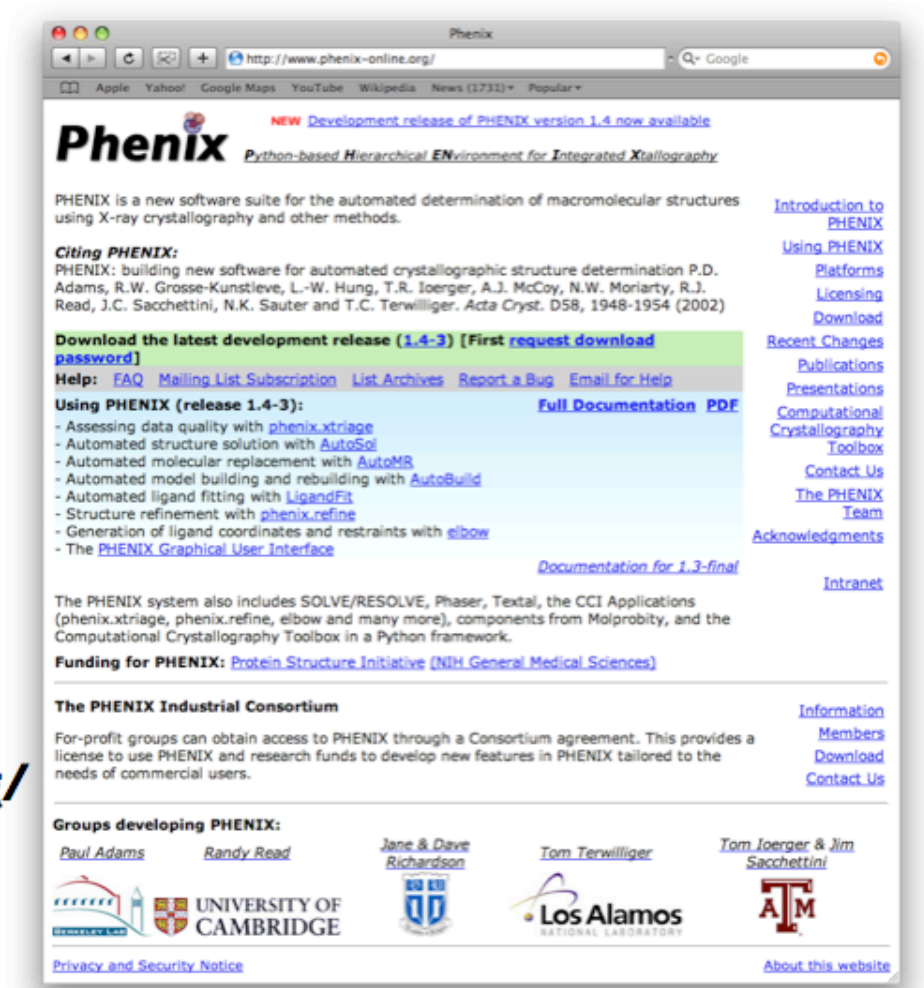

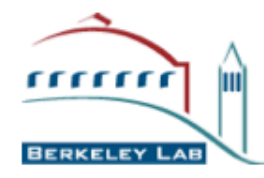

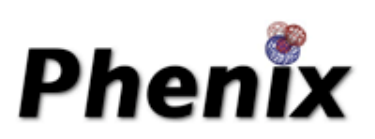

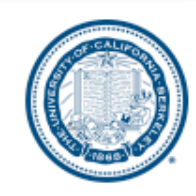

#### **PHENIX: installation**

- **You can do it:** you don't have to have administrative privileges to install PHENIX: you can always install it under your own account in the place of your choice.
- **Use** the latest version from nightly builds: it has latest bug fixes, newest features, …
- **Keep** the latest official release in case the nightly build is broken (you can have several versions of PHENIX installed on your computer).

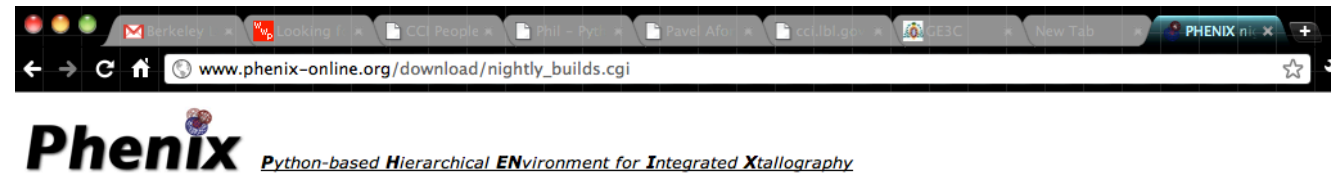

#### **PHENIX nightly build distribution**

These installers are built automatically using the current source code. Although some automated testing occurs as part of the build system, and we do not release installers that have known major problems, they have not been checked as thoroughly as the official distributions, and individual programs may be broken. Use at your own risk! Each installer directory should contain reports about any errors that occurred during building/testing. In most cases, if you do not see any errors, the installer can be considered functional enough for daily use. Official releases and builds deemed to be "stable" are noted as such and highlighted in bold type.

If you do choose to use the nightly builds, we recommend updating frequently; once a build disappears from the list here, it can be assumed to be obsolete.

If you encounter errors when using any of these builds, please update to the most recent version before sending a bug report. (It is generally a good idea to update frequently anyway, since the code changes rapidly.) We recommend keeping the most recent official distribution (version 1.7.1) installed as well, since it is more stable.

#### You will need proper authentication to download the installer; see the main download page for details.

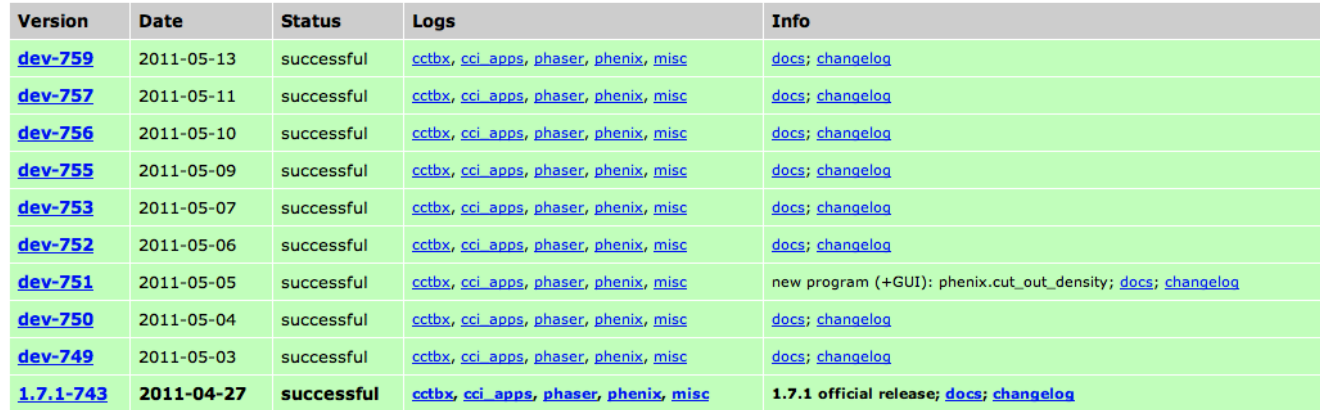

**Reporting bugs, problems, asking questions** 

 **Something didn't work as expected?... program crashed?... missing feature?...** 

**Not Good:** silently give up and run away looking for alternative software (or write your own program).

**Good:** report us a problem, ask a question, request a feature (explain why it's good to have), ask for help.

# **Reporting a bug:**

**Not good:** "Hi! PHENIX crashed, I don't know what to do."

**Good:** "Hi! PHENIX crashed. Here are:

1) PHENIX version;

2) Command and parameters I used;

3) Input and output files (at least logs)."

# **Subscribe to PHENIX bulletin board: www.phenix-online.org**

# **PHENIX use (May 18, 2011)**

Number of structures in PDB with "REMARK 3 PROGRAM PHENIX"

![](_page_42_Figure_2.jpeg)

![](_page_43_Figure_0.jpeg)